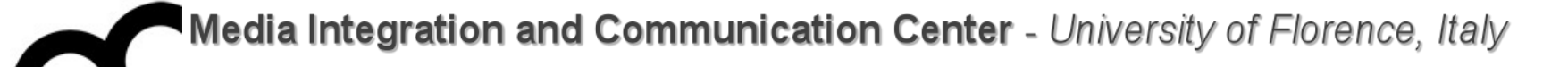

### Programmazione

Prof. Marco Bertini [marco.bertini@unifi.it](mailto:marco.bertini@unifi.it%0D?subject=) <http://www.micc.unifi.it/bertini/>

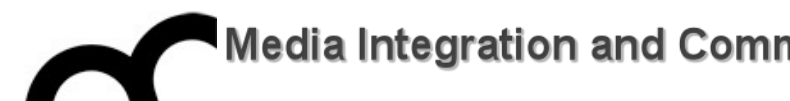

#### ledia Integration and Communication Center - University of Florence, Italy

# Building a "Hello world" with CLion

"When debugging, novices insert corrective code;

experts remove defective code." - Richard Pattis

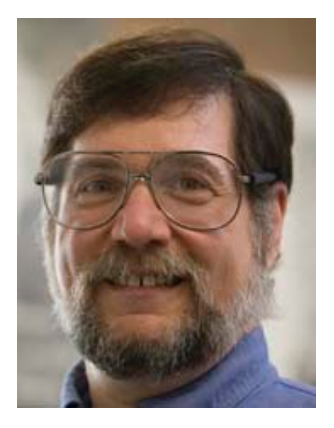

### Use the start dialog

• Create a new project using the start dialog of **CLion** 

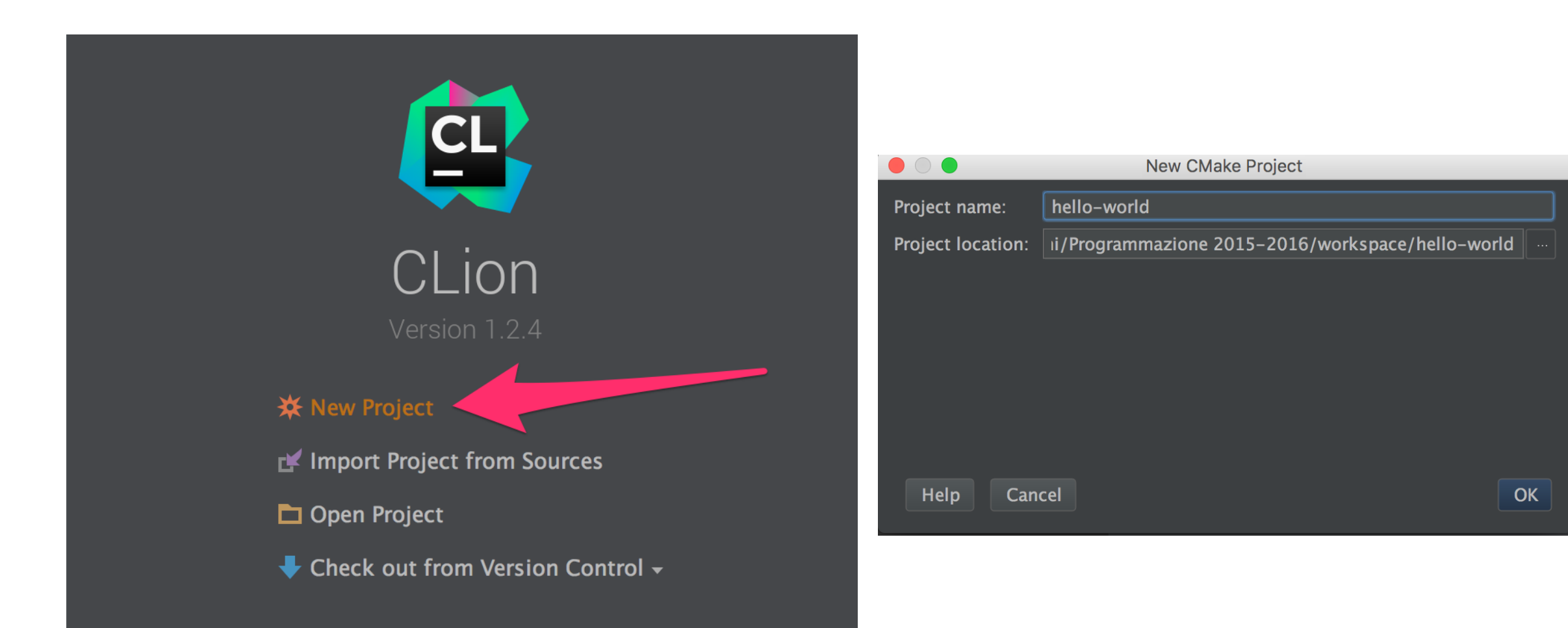

### Use the project wizard

- File > New Project
- You can decide to use the old window or create a new wind, to work on two projects at the same time

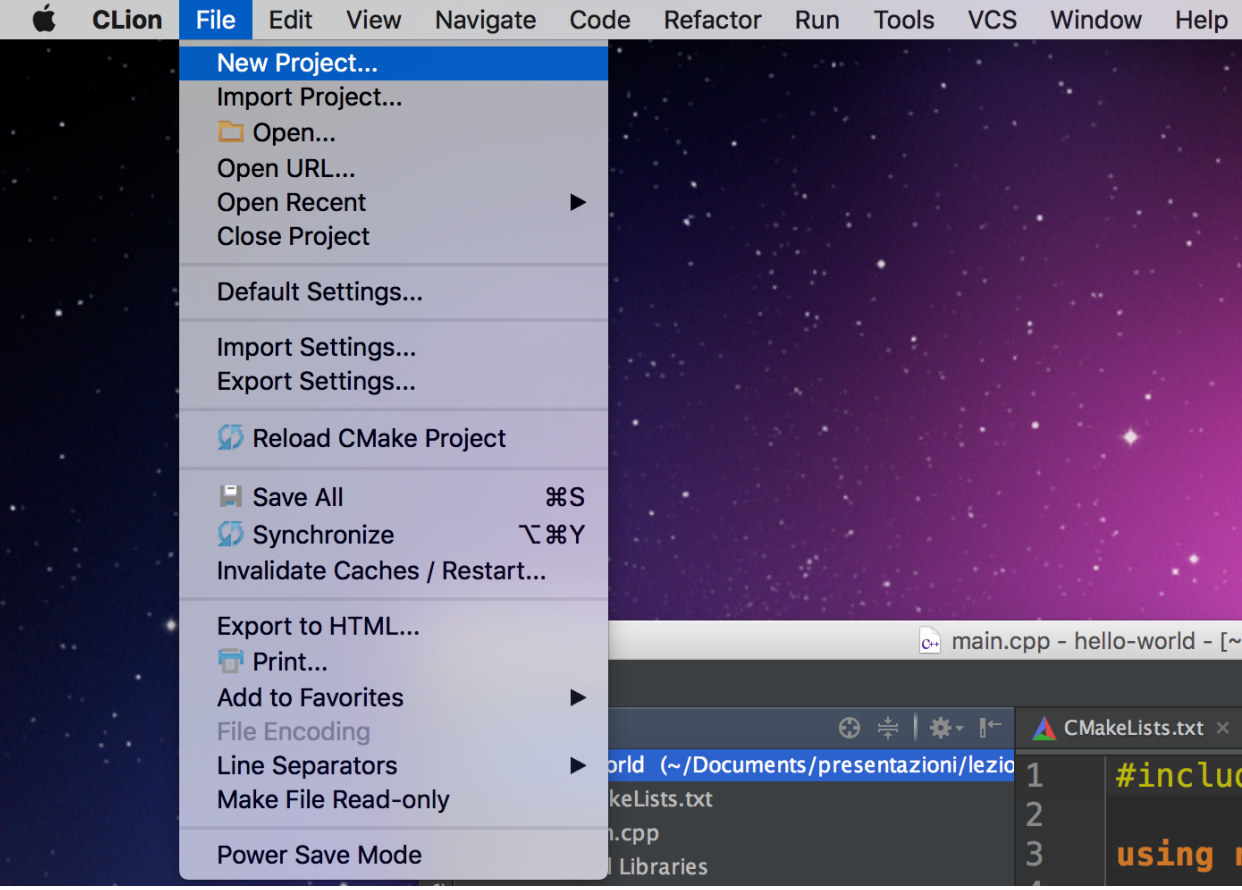

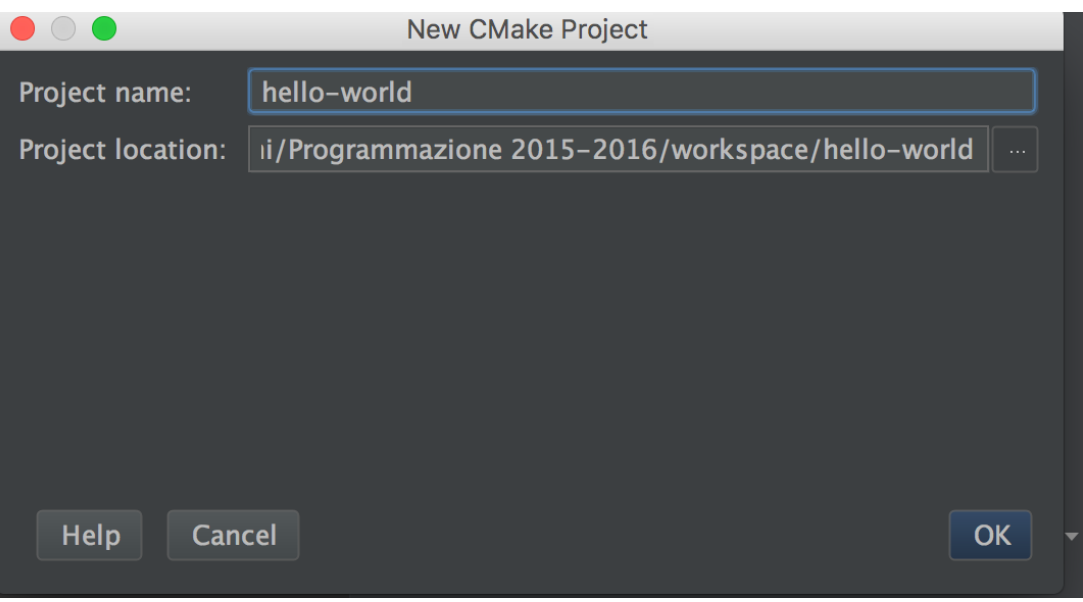

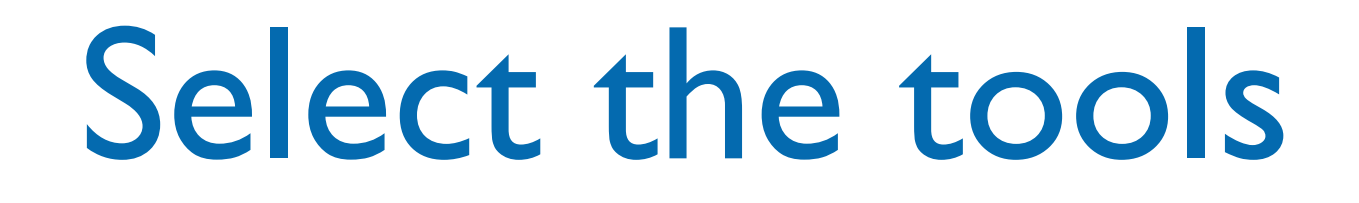

- When you install CLion it will discover if there is the required compiler:
	- OS X: LLVM with Clang (most recent)
	- Windows: MINGW GCC
	- Linux: GCC
- CLion has its own debugger. You can change the selected tools.

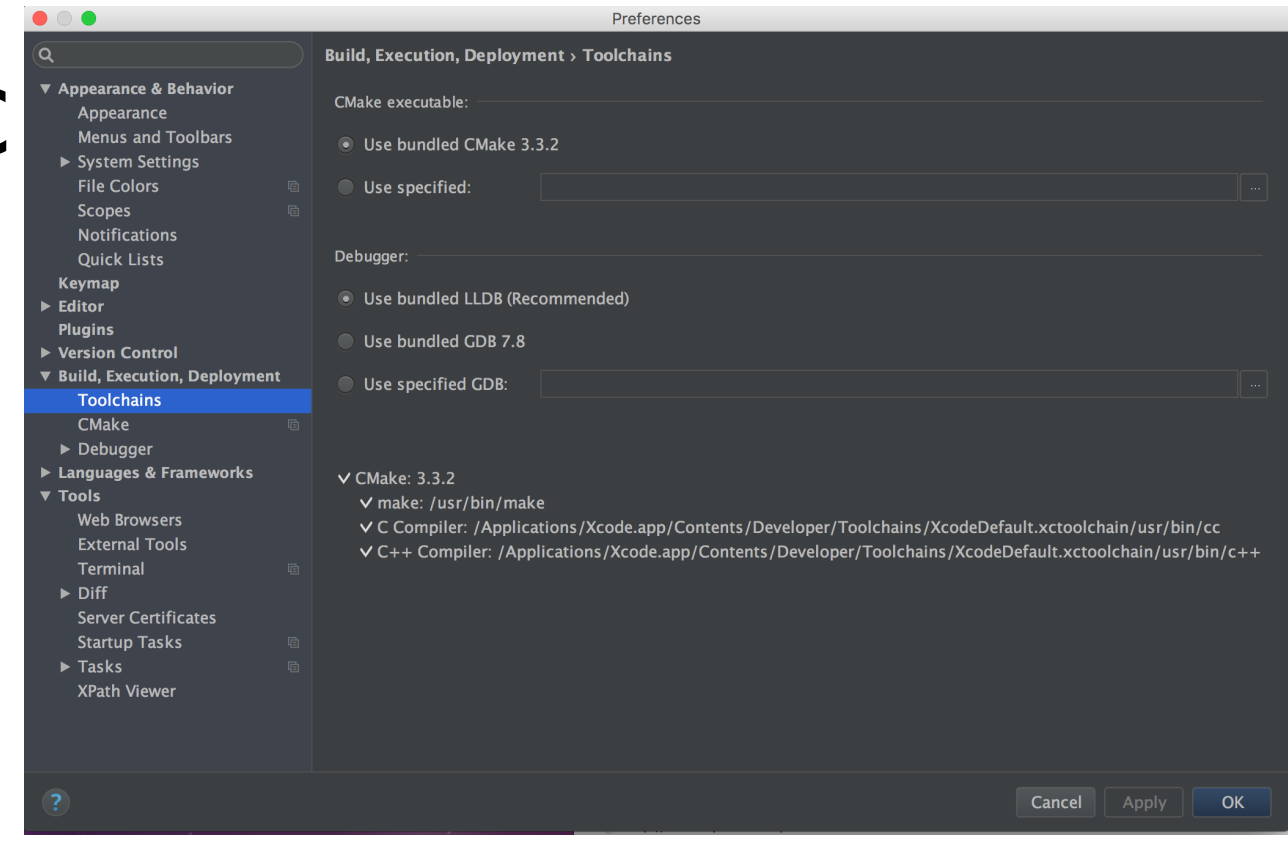

# Add a .cpp and .h files

- Add, for example a .h file that contains a function to greet a user, given his name, and add the prototype in the include
	- if the include is generated by CLion, it will provide automatically the #define guards

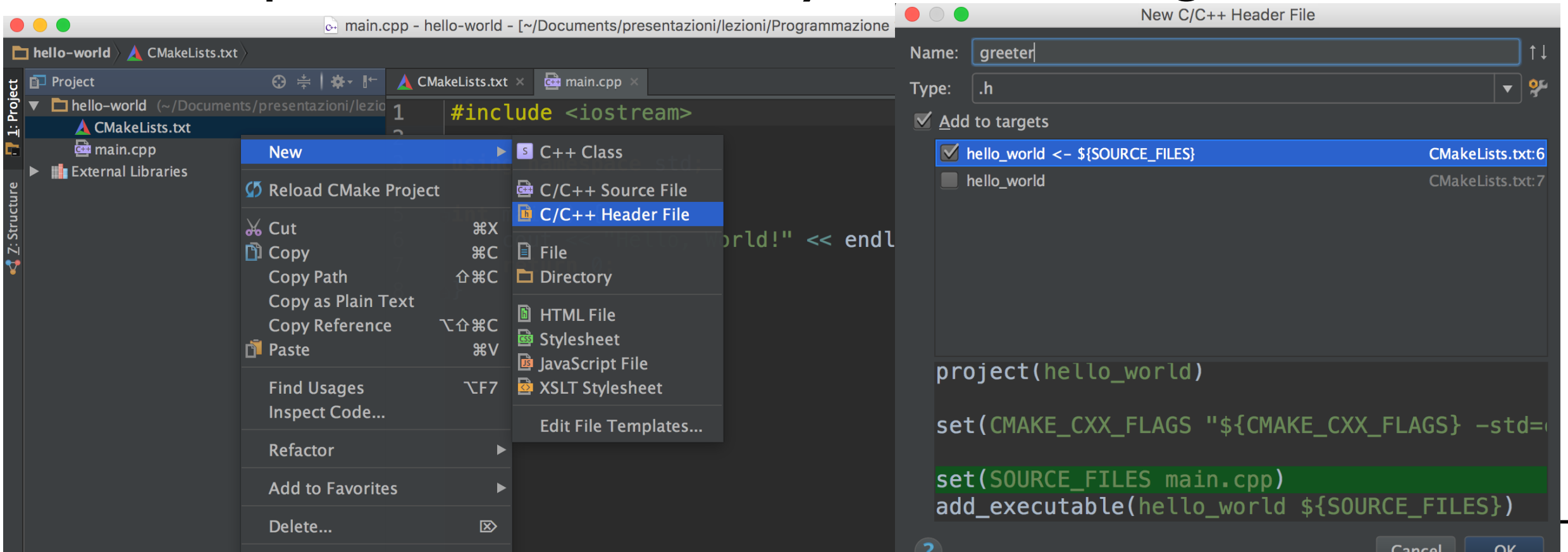

# Add a .cpp and .h files

- Add, for example a .h file that contains a function to greet a user, given his name, and add the prototype in the include
	- if the include is generated by CLion, it will provide automatically the #define guards

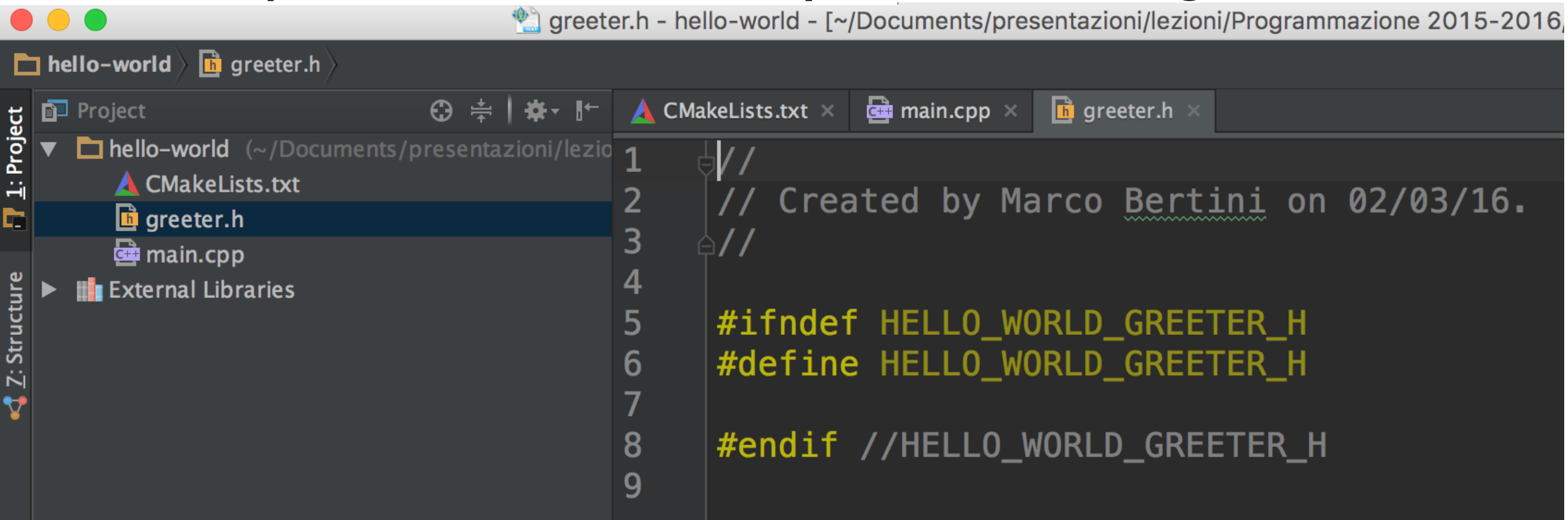

### **Compile**

- Let's say the code has been written in the .cpp (including all the includes required, e.g. iostream and the greeter.h): compile using  $Run > Build$  or using the toolbar icon.
- Check the compile errors (shown in the message panel)

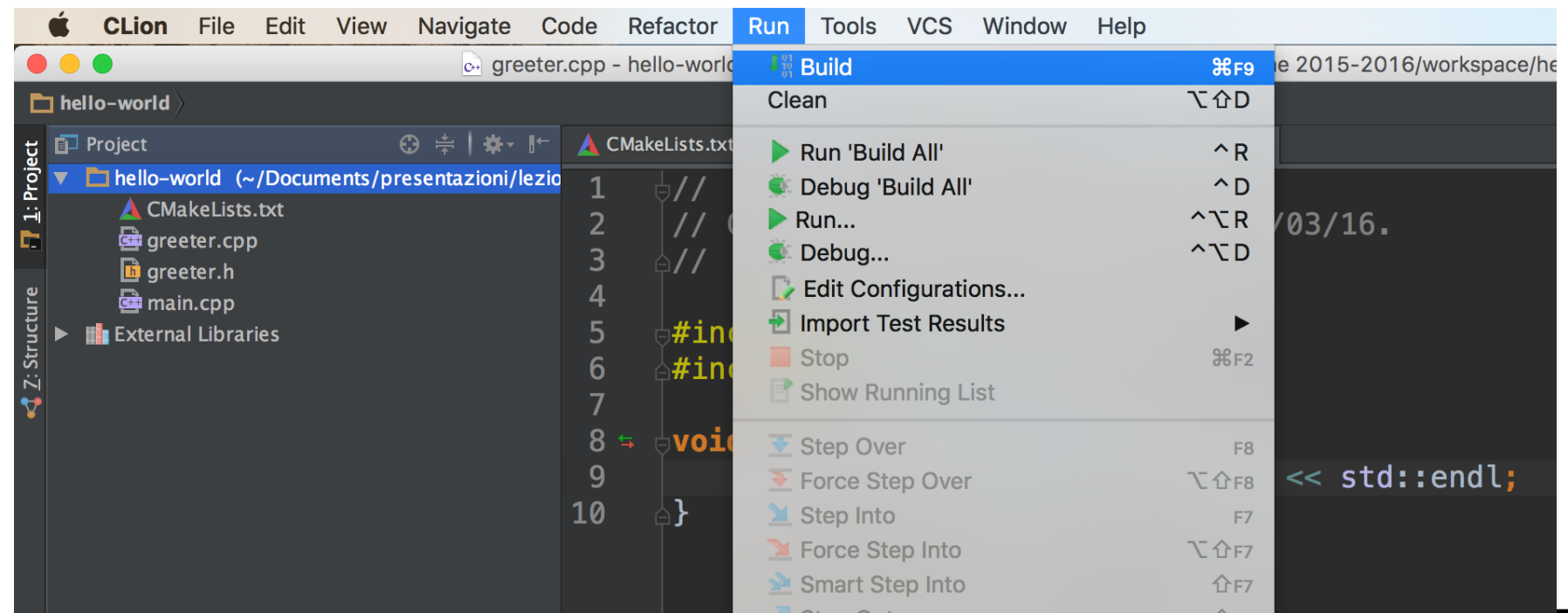

### Compile

- Let's say the code has been written in the .cpp (including all the includes required, e.g. iostream and the greeter.h): compile using  $Run > Build$  or using the toolbar icon.
- Check the compile errors (shown in the message panel)

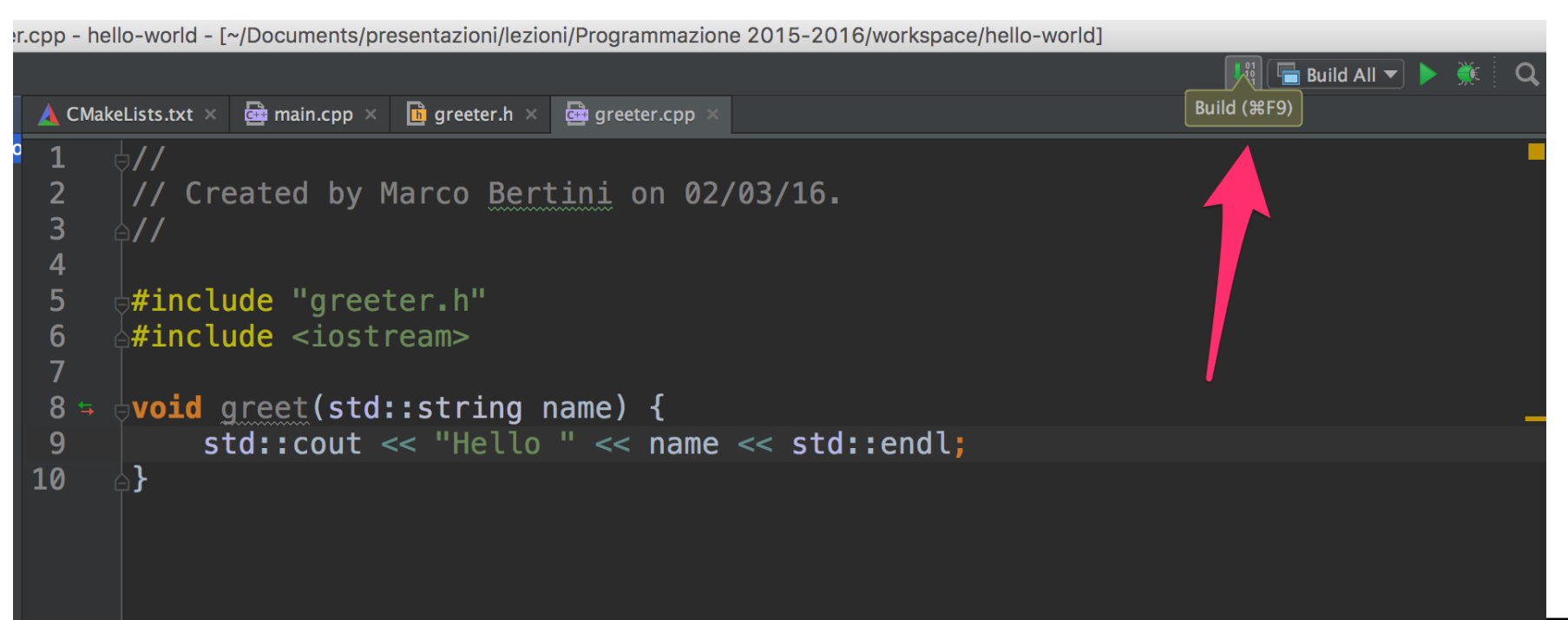

### Compile

- Let's say the code has been written in the .cpp (including all the includes required, e.g. iostream and the greeter.h): compile using  $Run > Build$  or using the toolbar icon.
- Check the compile errors (shown in the message panel)

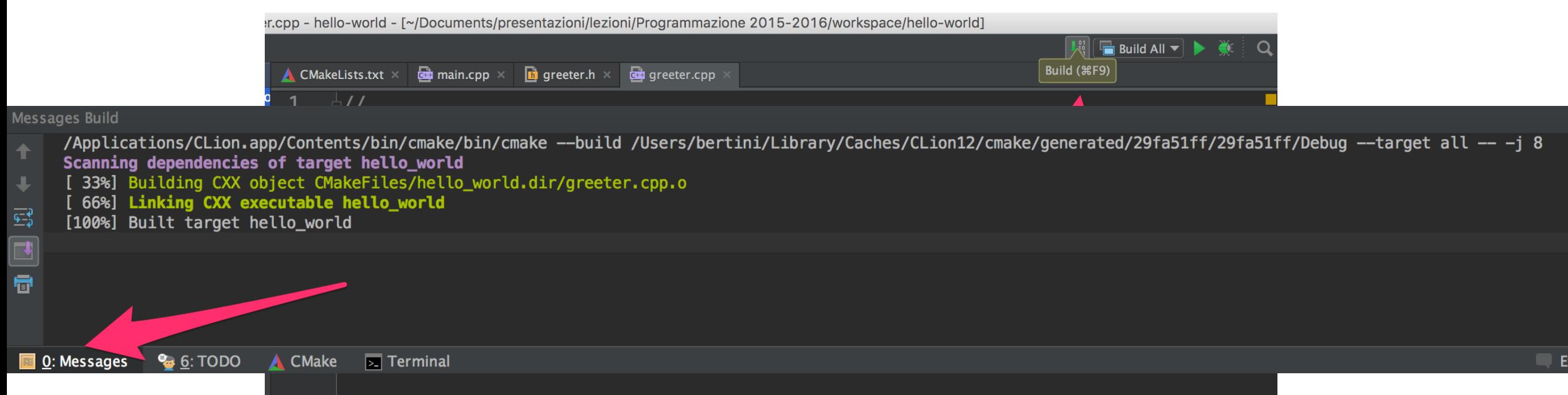

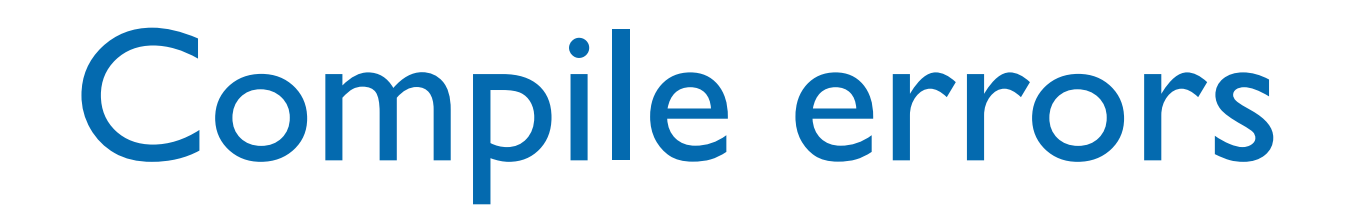

- Don't panic
- Start reading (carefully) the messages from the first to the last. Solve the first errors, perhaps they have an influence on the others.
	- In the example the first error is in the. Cpp

### Compile errors - cont.

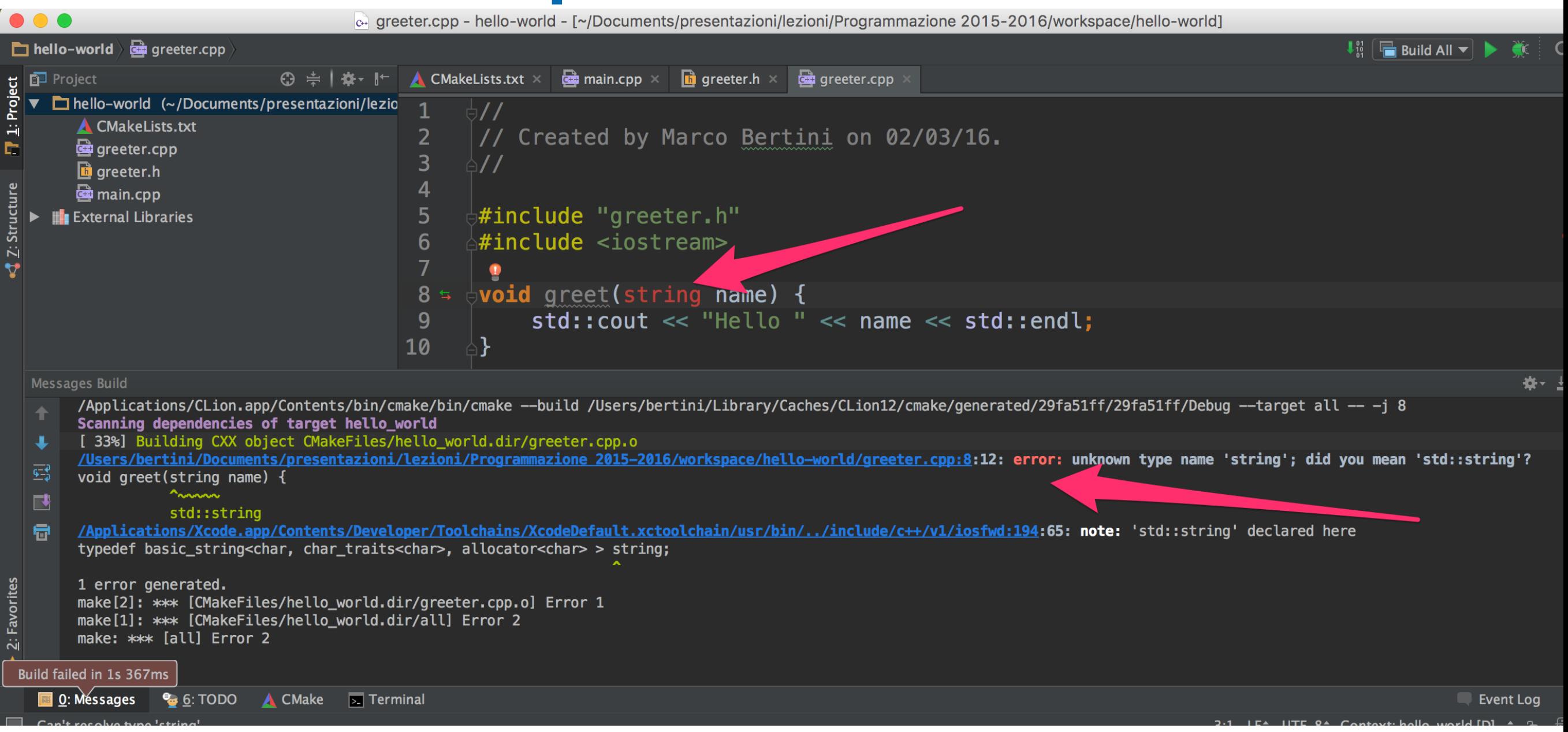

### Compile errors - cont.

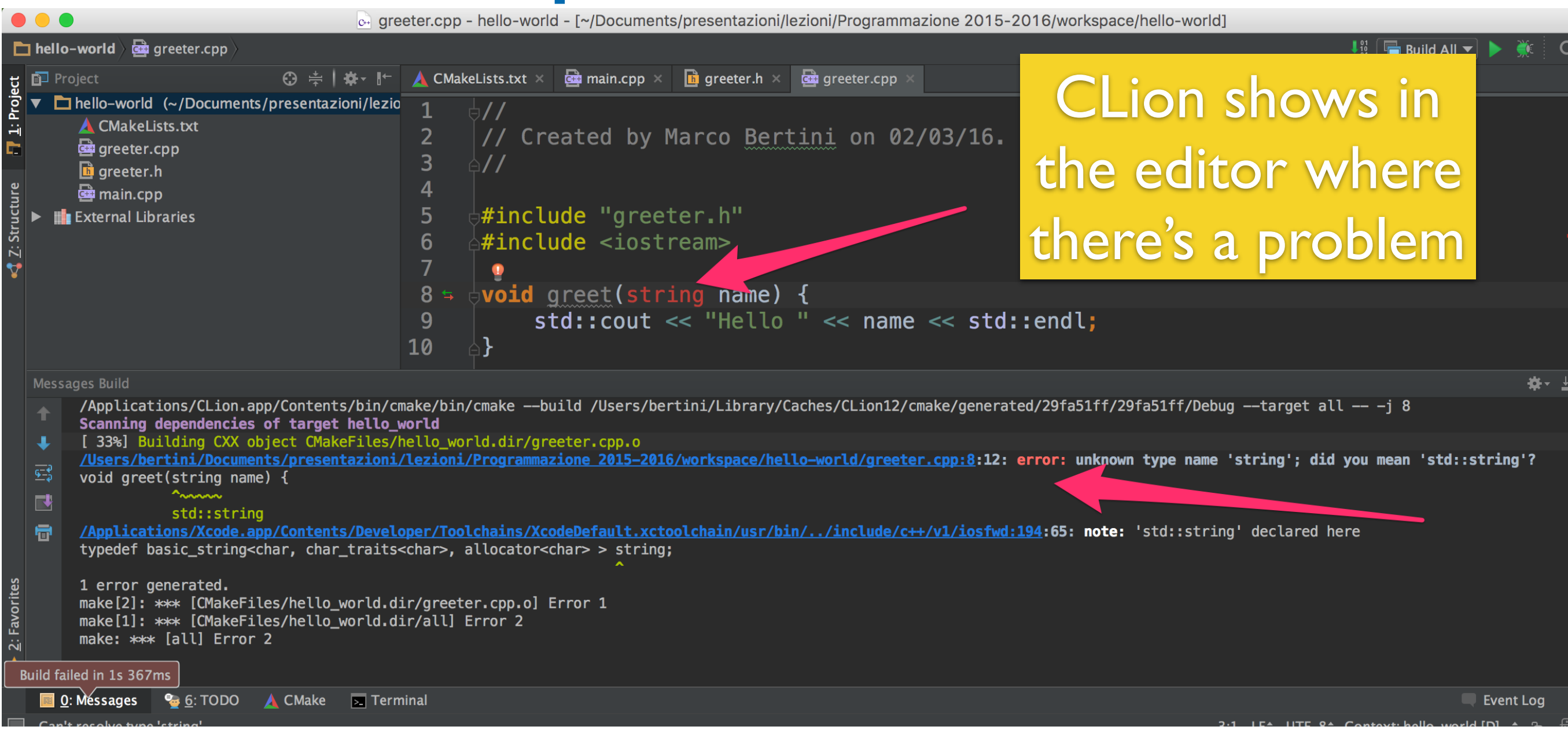

### Compile errors - cont.

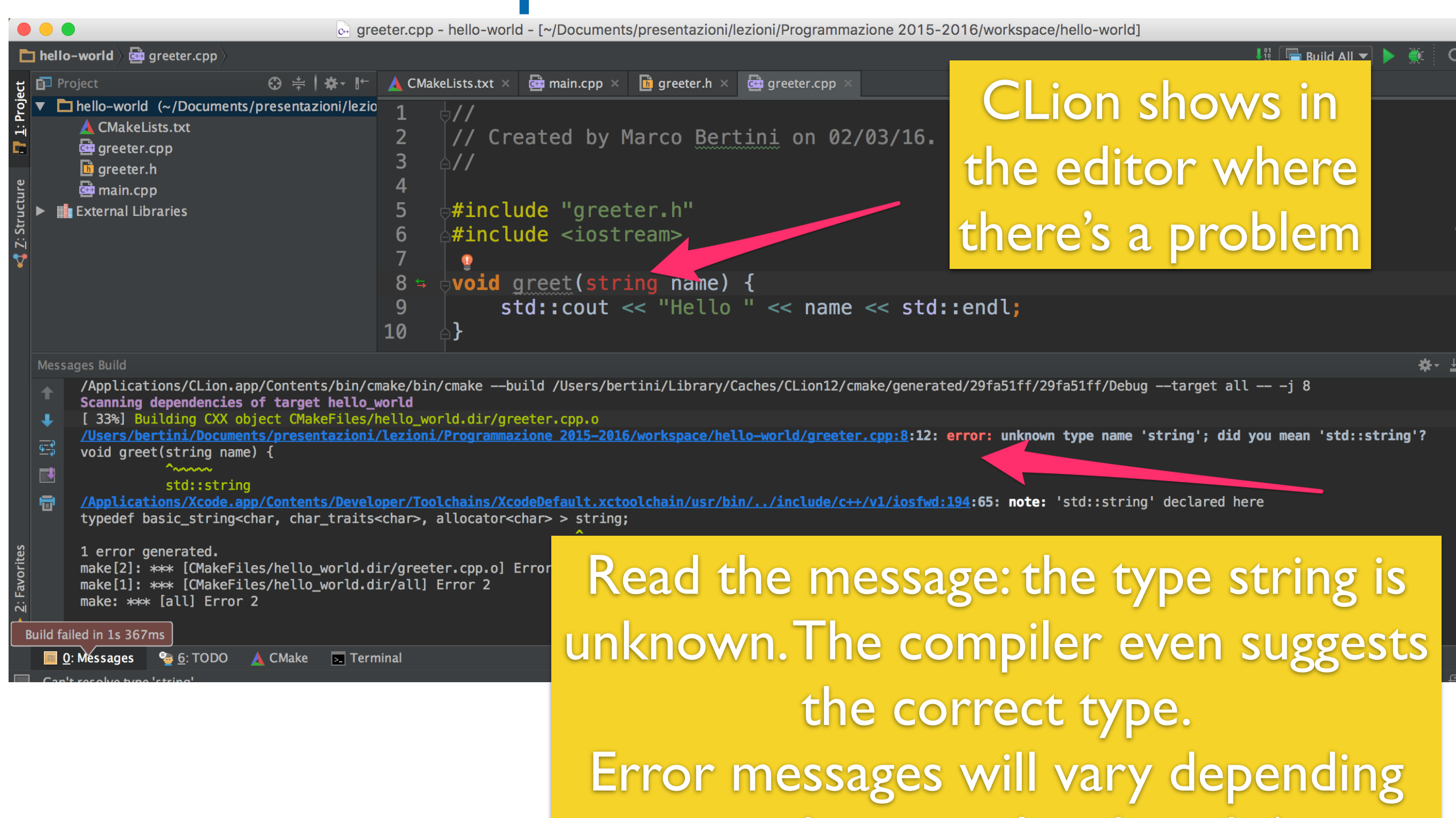

on the compiler though !

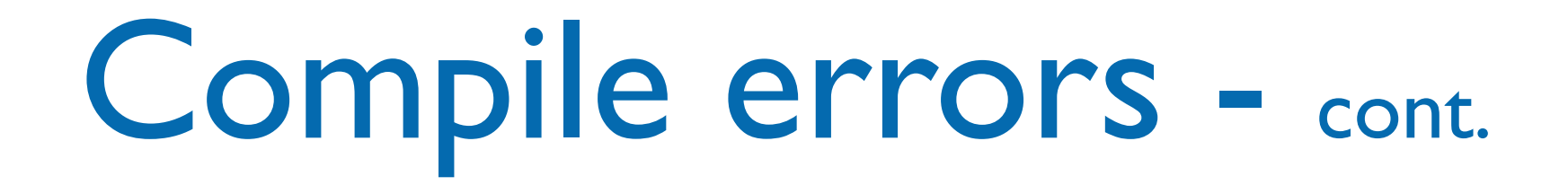

- Correct the error: in this case it was necessary to add std:: to string (we are not using "using namespace std;" in this file !
	- Build again to check the correction

### Run the program

• Use the menu  $Run > Run... > Select the executable$ to run (a project may have more than one). Later on the program will appear in the Run History

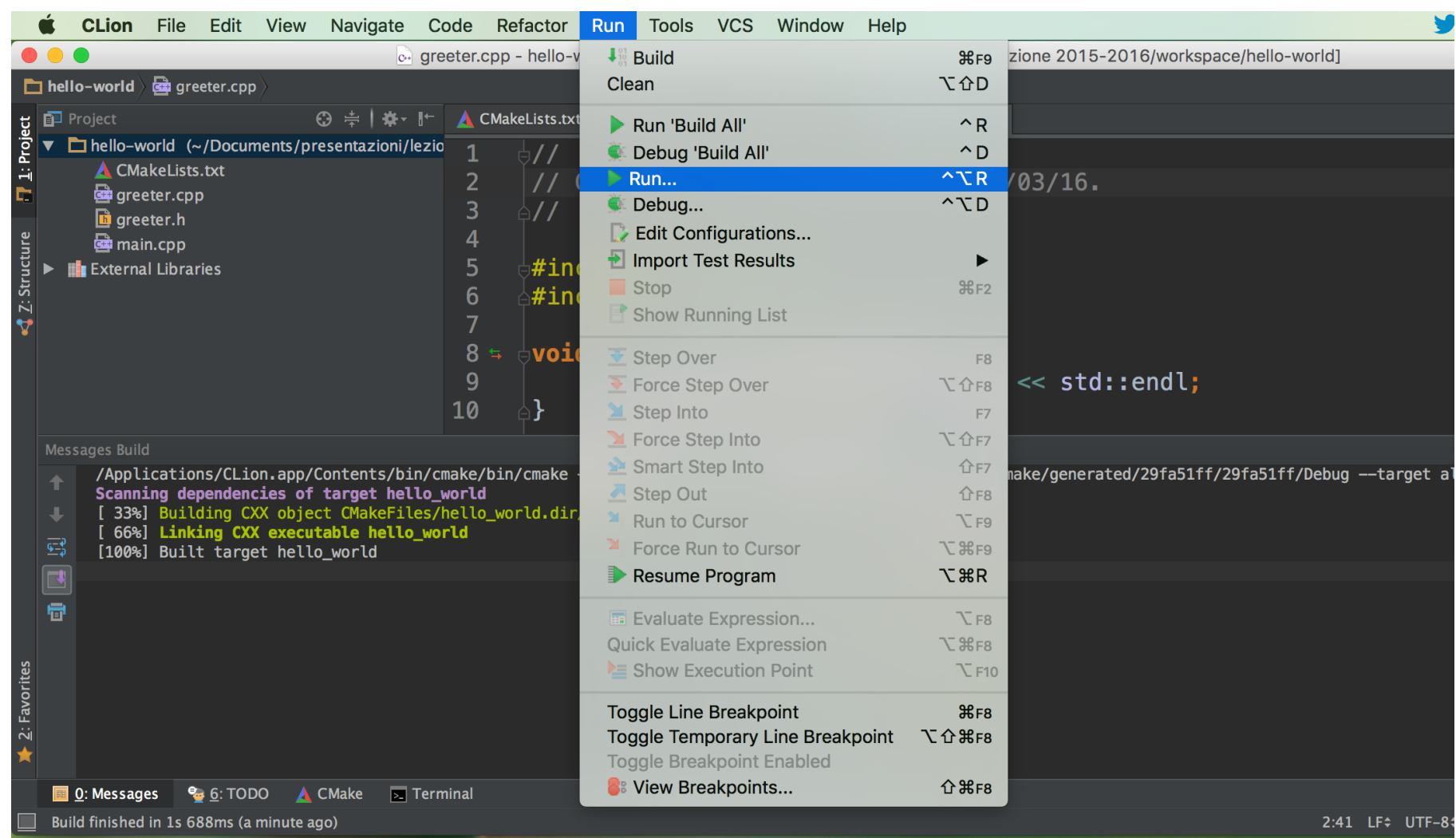

### Run the program

• Use the menu  $Run > Run... > Select the executable$ to run (a project may have more than one). Later on the program will appear in the Run History

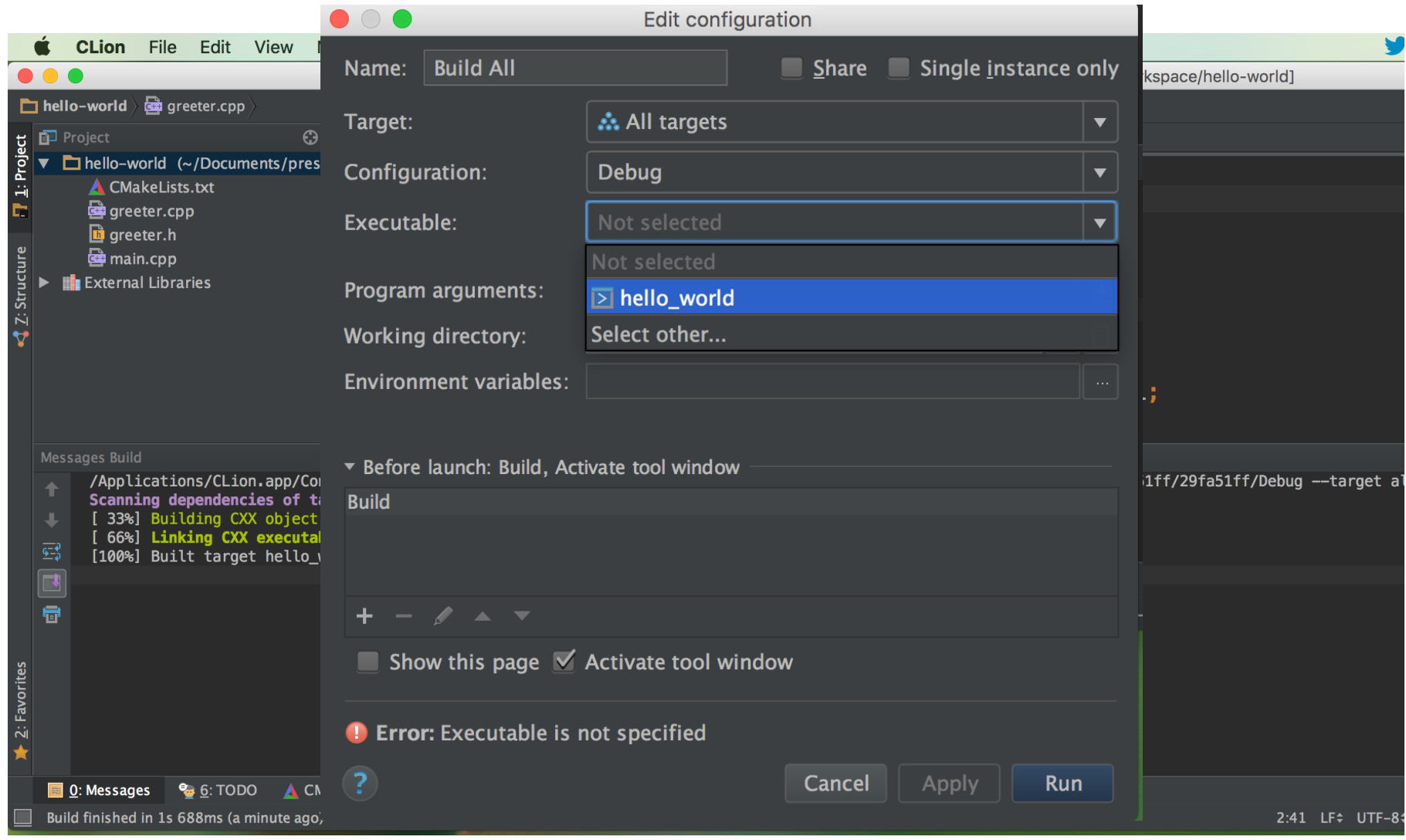

## Run the program

• Use the menu  $Run > Run... > Select the executable$ to run (a project may have more than one). Later on the program will appear in the Run History

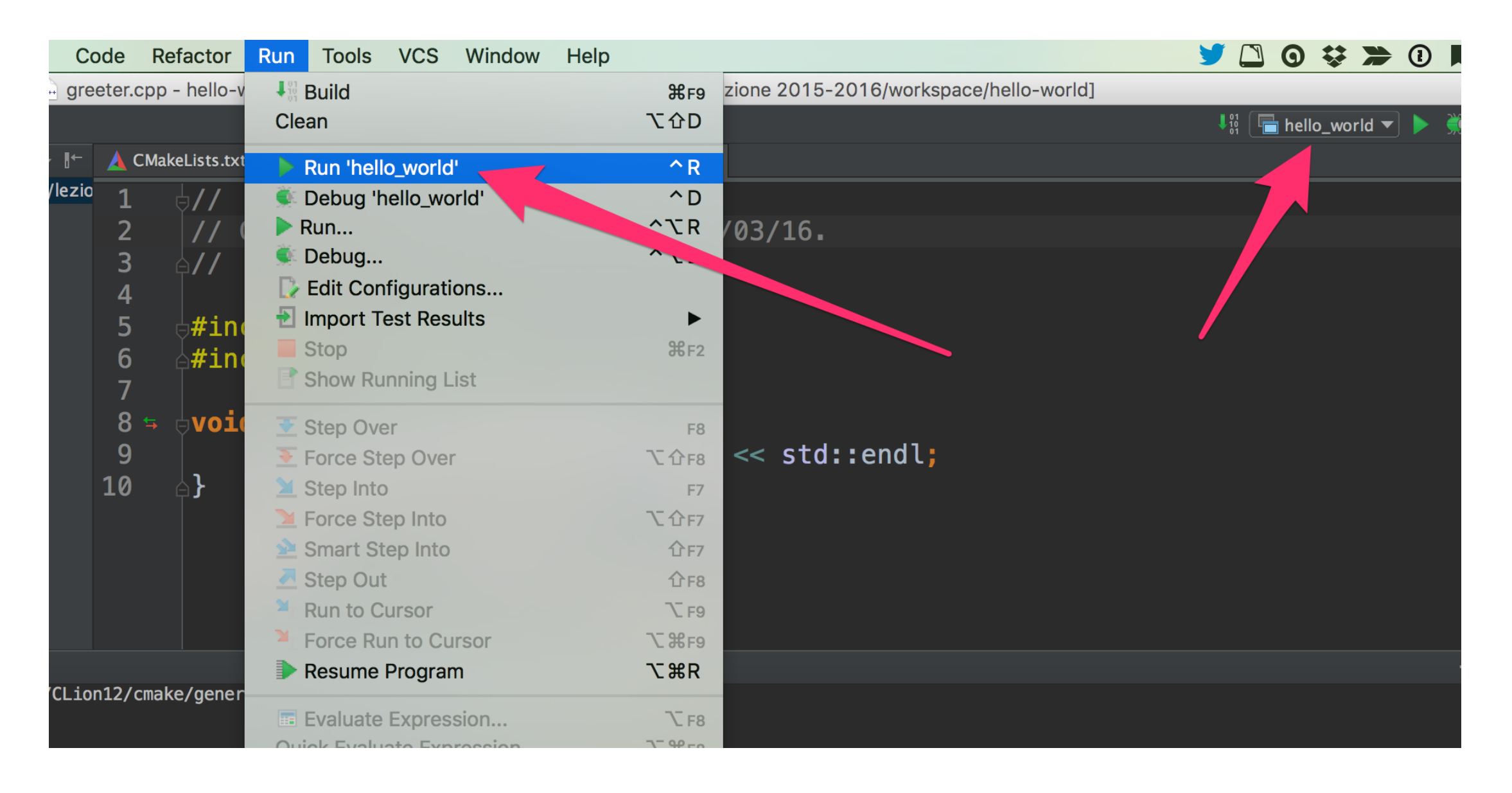

# Debug the program

- In order to debug the program must be compiled so that additional information, useful for the debugger, is added to the files
- Add a breakpoint in CLion (click the left side of the line), then execute the program in the debugger  $(Run > Debug$  application)

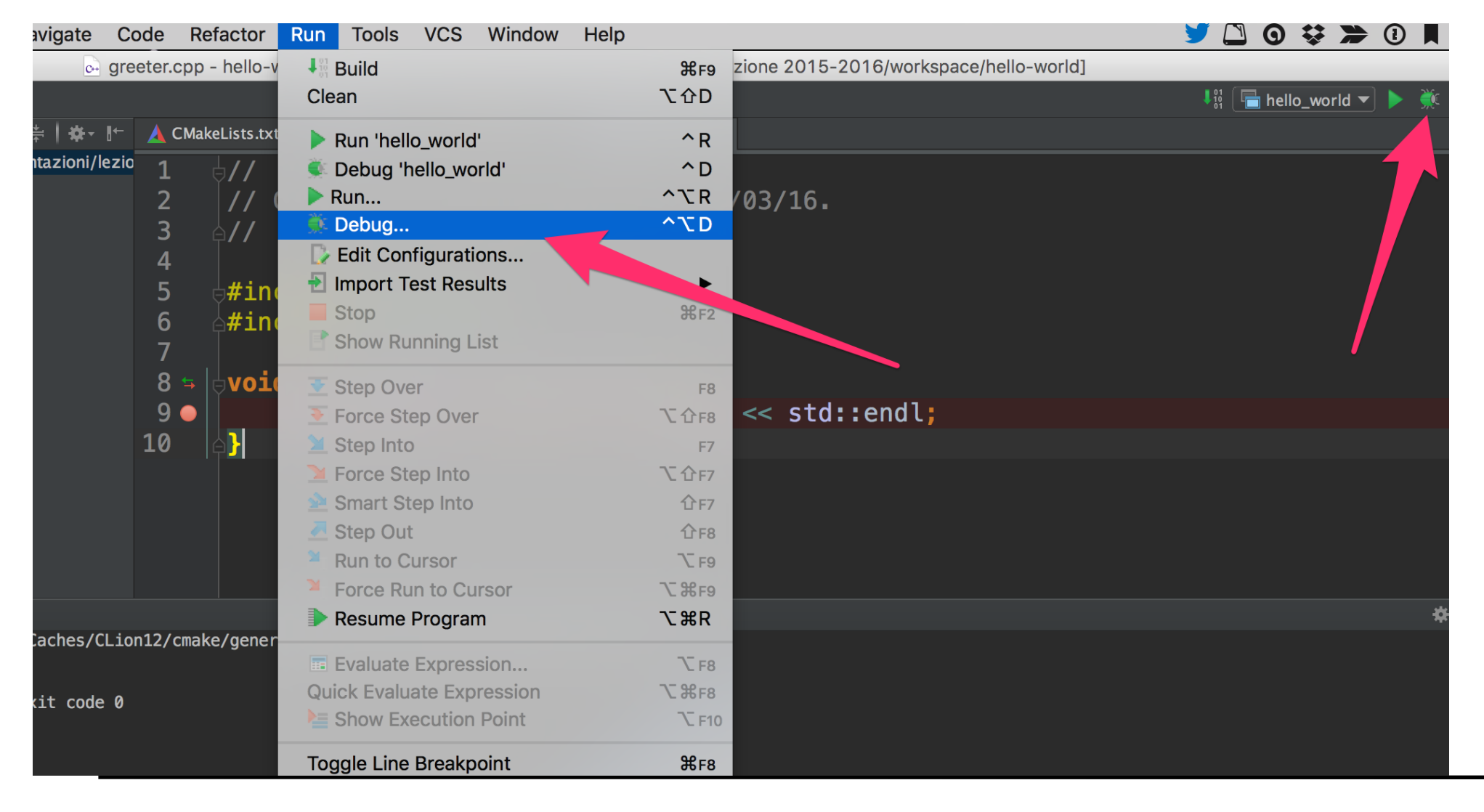

# Debug the program

- In order to debug the program must be compiled so that additional information, useful for the debugger, is added to the files
- Add a breakpoint in CLion (click the left side of the line), then execute the program in the debugger  $(Run > Debug$  application)

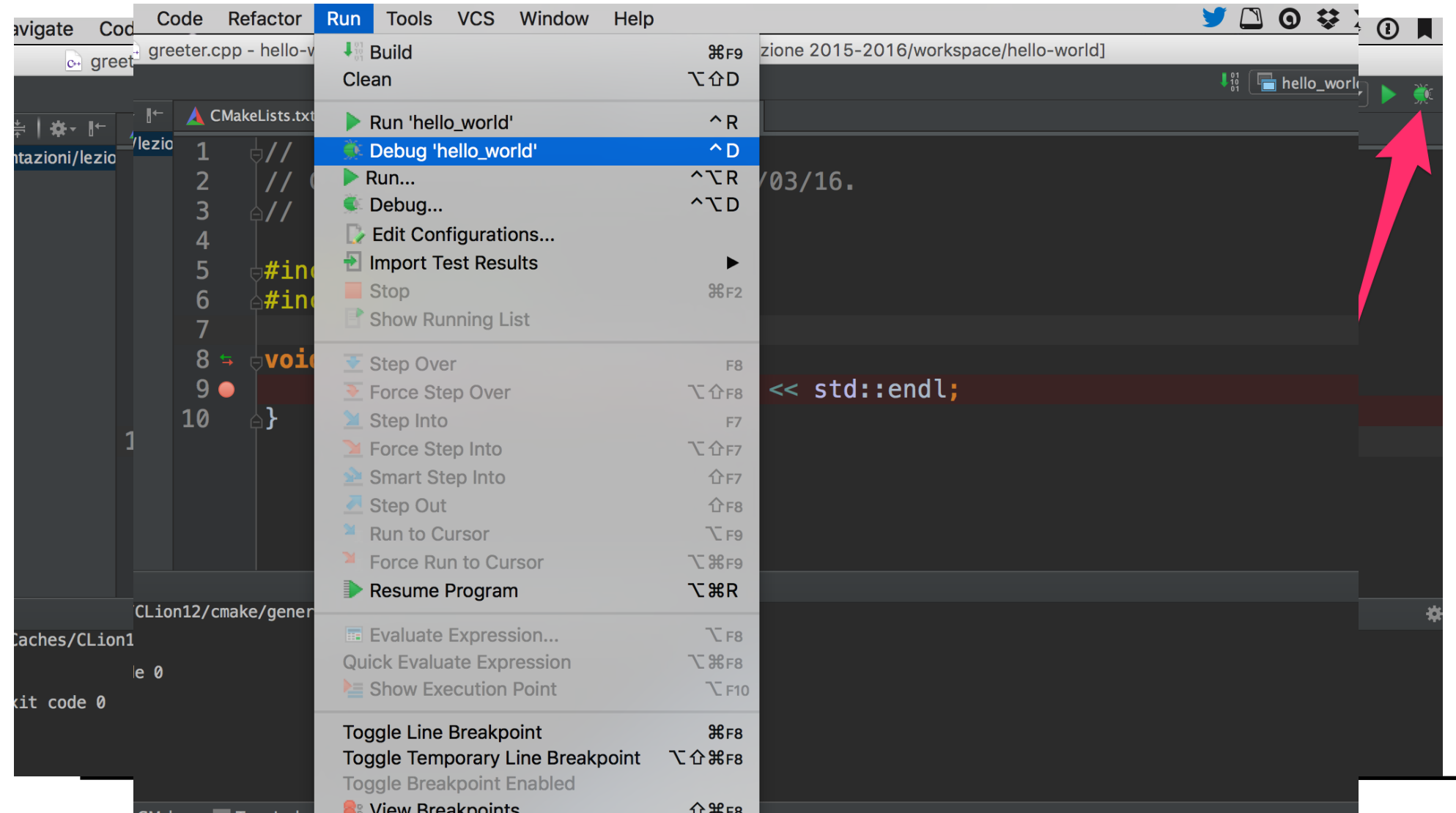

# Debug the program

- In order to debug the program must be compiled so that additional information, useful for the debugger, is added to the files
- Add a breakpoint in CLion (click the left side of the line), then execute the program in the debugger  $(Run > Debug$  application)

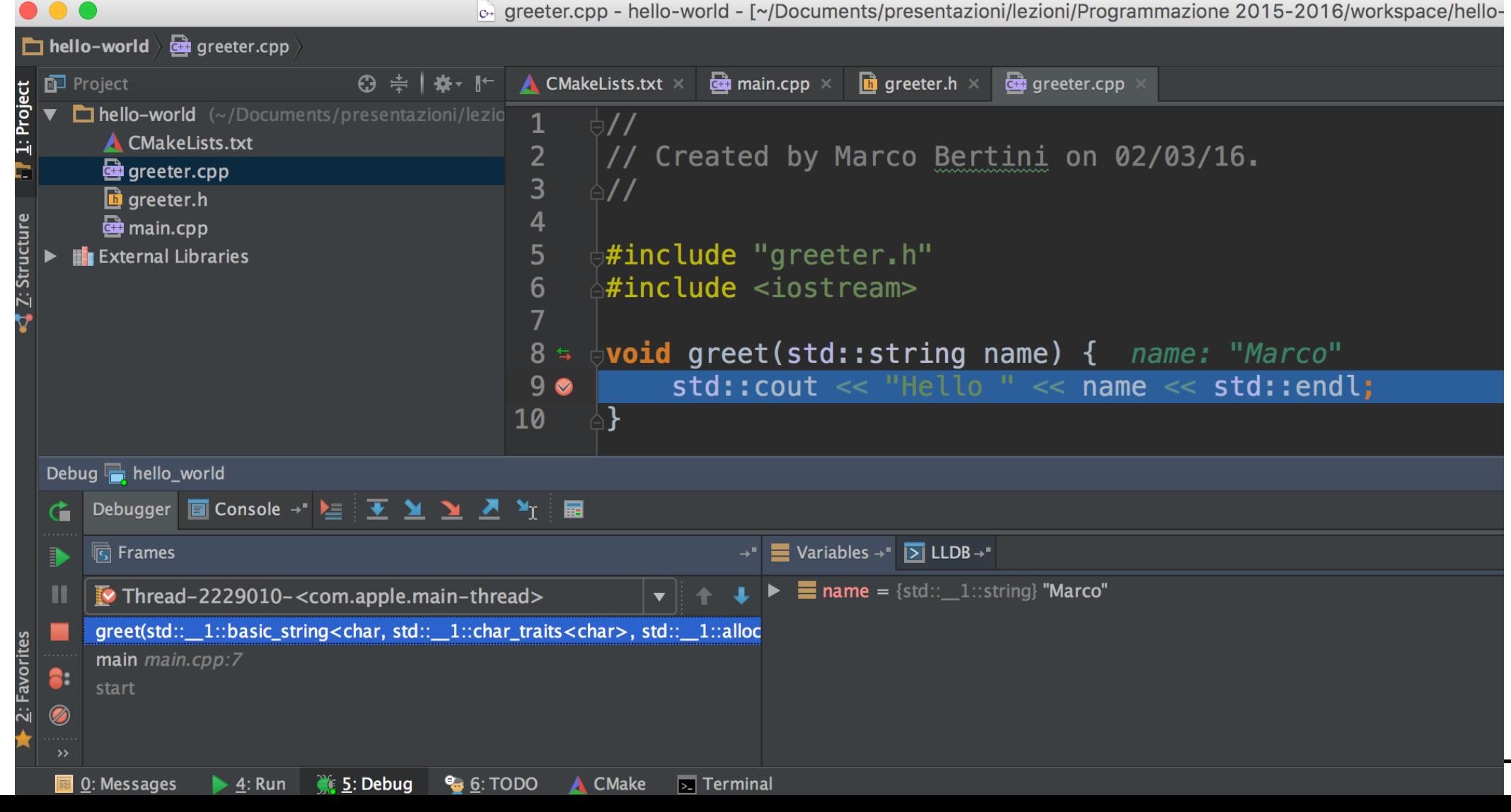

# Some style guidelines

- There are a plethora of C++ coding style recommendations, sometimes even contradictory.
- Two very good recommendations:
	- 1. Any violation to the guidelines is allowed if it enhances readability.
	- 2. The rules can be violated if there are strong personal objections against them.

# Naming conventions

- Names representing types must be in mixed case starting with upper case: follow this rule when writing classes.
- Variable names must be in mixed case starting with lower case (like Java).
- Names representing methods or functions must be verbs and written in mixed case starting with lower case (like Java).

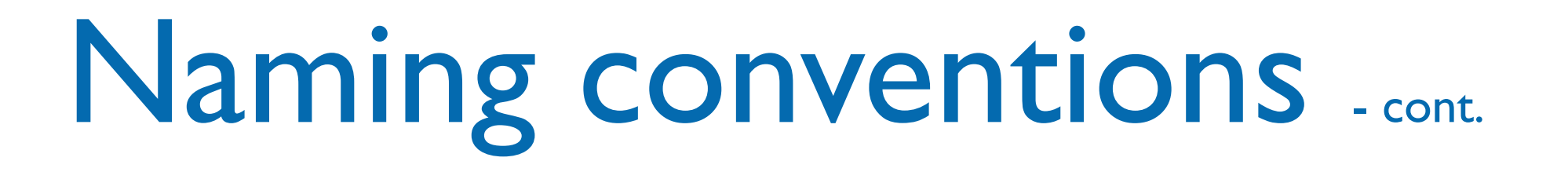

- Names representing namespaces should be all lowercase.
- All names should be written in English.

#### Files

- C++ header files should have the extension .h (preferred) or .hpp. Source files can have the extension .c++, .C, .cc or .cpp.
- A class should be declared in a header file and defined in a source file where the name of the files match the name of the class.
- Header files must contain an include guard.
- Include statements must be located at the top of a file only.